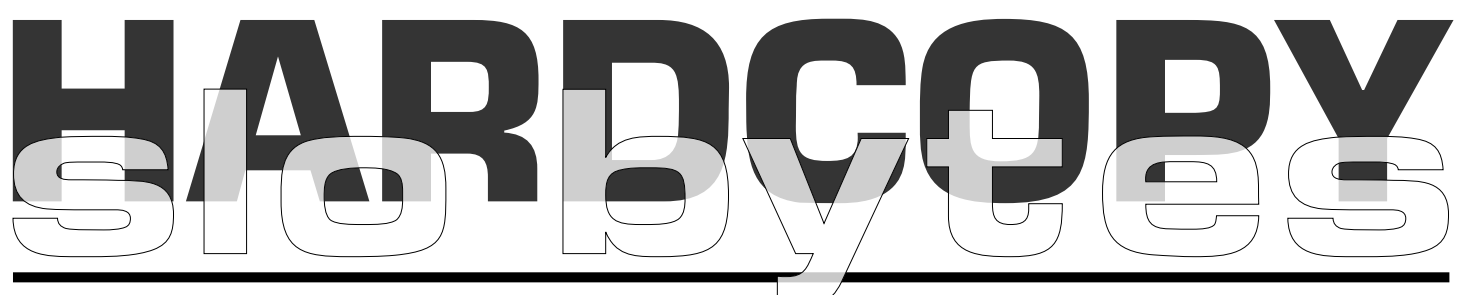

a publication of the san luis obispo pcug  $\overline{\phantom{0}}$  vol. 16 • no. 11 • november 2000

## what's new by lach macdonald

Fifty-one members were on hand for the meeting, 35 at the Alan Raul Show and 16 in the SIG conducted by Jim Kiraly. A few old timers returned and it was good to see them in attendance.

President Ray Miklas invited all those interested in Linux to attend the monthly SIG meeting at his home. Check the website or his E-mail for specifics.

Some of the drawing prizes were contributed by George Campbell and Kathy Yackl. Bob Adamson a neat polo shirt; bottles of wine for Nate Wallenstein, Nancy Vrooman and Nancy Watts. And CDs to Ben Brown (Resume Pro), Marvon Fenton (Calendar Creator) and NCAA Final Four (Marvin Baxendale). Bob Ward offered for sale a lazer printer for \$25; remember when they were at least \$2500?

Alan Raul is carrying a large share of the program responsibilities and this time he featured Microsoft Windows ME (Millennium Edition). As I struggled to keep notes, he interrupted his program to give me a comprehensive handout. I'll give a few of the highlights. If you have questions, perhaps you can E-mail Alan, though it is best to be at the meetings and follow the give-andtake with other members.

If you've followed the Windows series, you know Win 95 was released in August, 1995 and included 32 bit applications support, followed by 95B in 1996 and 1997 which reduced cluster size and incorporated Internet Explorer 4.0. In June, 1998, Win98

CONTINUED ON PAGE 2

## what's the big squeeze about compression?

#### by Cary Quinn, P\*PCompAS, Oct. 2000

#### What's the big deal about ZIP files?

Computer programmers and hobbyists learned early on in the PC era that data is easier to transport and transmit if it can be compressed. Most compression programs also allow you to "package" several different files together, such as including help files in the same package as a shareware program that you could download from the Net.

While there are many types of compression formats, Zip files had become the de facto standard early on, and still remain largely so today. The Zip format was created by the late Phil Katz of PKWare fame, who will be remembered as one of the early pioneers of the BBS and Shareware movements.

## CLUB CALENDAR

## November 5th

1 pm

#### It's the Alan & Bob

Q&A show. We'll be surf'n & sell'n

2:30 pm

## Dave Van Mouwerik,

representative for ERDAS in San Luis Obispo will demonstrate ERDAS software and geographic imaging

#### CONTINUED ON PAGE 6

## in this issue…

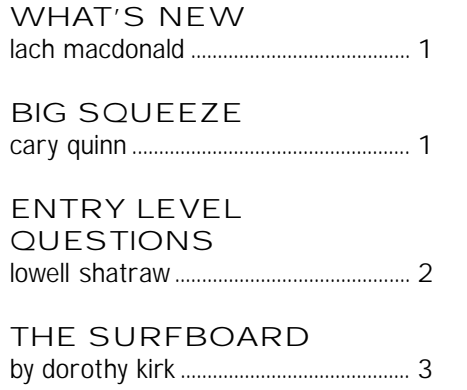

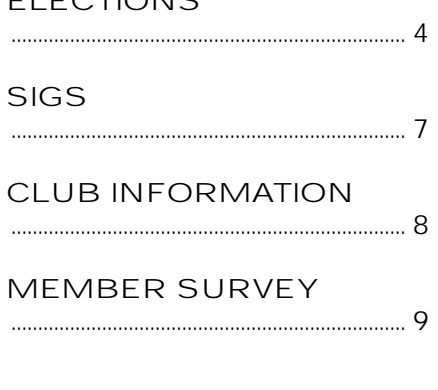

**ELECTIONIC** 

## entry level questoins answered by Lowell Shatraw, CUGG

#### Q: WHAT IS THE TASKBAR AND THE TOOLBAR?

The TASK BAR is the area at the bottom of your WIN9x screen that shows the applications that are currently running. The active application will show differently, while the others will show the names of the applications. Clicking a non-active application will cause the application to be displayed on the screen; on top of whatever else you may have displayed.

The TASK BAR on all WINDOWS systems can be relocated to the side or to the top of your screen if desired. To move it, just click and drag on a blank area on the TASK BAR and let go when your mouse is located within about one inch from either side or at least halfway up the screen from the bottom.

The TOOL BAR is a row or column of icons that appear, typically, at the top of the application screen. The functions will vary according to the application being used. For example, the tool bar for my Internet Explorer shows the BACK and FORWARD icons, as well as the STOP, REFRESH, HOME and others. Netscape COMPOSER shows the NEW, OPEN, SAVE, PUBLISH, PREVIEW, and others

Generally, the TOOL BAR is displayed below the MENU BAR which is located in the topmost area, under the title and which contains the names like FILE, EDIT, INSERT and others.

Q: What are the shortcuts to Windows Explorer and to Find? Also, what wildcards will work with the **Find** command?

Here is a list of some of the methods to access EXPLORER

- 1. RIGHT click the START button
- 2. RIGHT click MY COMPUTER

3. Click the START button, select RUN, and then type in EXPLORER and press ENTER.

Here is a list of some of the methods to access FIND-

1. Click the START button, scroll up to FIND and then over to FILES or FOLDERS 2. Access WINDOWS EXPLORER and then TOOLS, then FILES or FOLDERS The wildcards available are the QUESTION MARK ?, and the ASTERISK \*. The question mark replaces a single character in the search string, while the asterisk replaces up to 8 or more characters in a search string. Remember that you're looking for file names or folder names.

#### what's new

continued from page 1

arrived with support for the latest hardware; within a year 98SE offered multi-monitor support, DVD support, and built-in IE 5 as an upgrade for \$19.95. Windows ME has IE 5.5 builtin and seeks greater stability, improved digital and gaming tools and easier home networking. In future Microsoft is expected to merge some OS features in the code-named Whistler. For some of us it is like finding six different cans of beans on the grocery shelves. The differences are marginal. For others, the capabilities are very useful. In the case of Win ME there is Media Player 7 and Windows Movie Maker (similar to Adobe Premiere). There are three pricing levels from the current promotional upgrade at \$50 to \$60 to the full version at \$210.

Microsoft offers Windows ME as a "timely upgrade" rather than a musthave product. The newsgroups are not enamored of the product, but most of the problems arise in careless installation. Alan recommends a clean install rather than an upgrade. Clean your system beforehand with scandisk, defrag and backups. The Install, comparable to Win 2000, but the directory is 153 MB, so you shouldn't expect to find it available on floppies.

With ME, DOS is still available, but not in "real mode." That means you won't be able to re-start in DOS, unless you use a dual boot system.

CONTINUED ON PAGE 3 CONTINUED ON PAGE 4

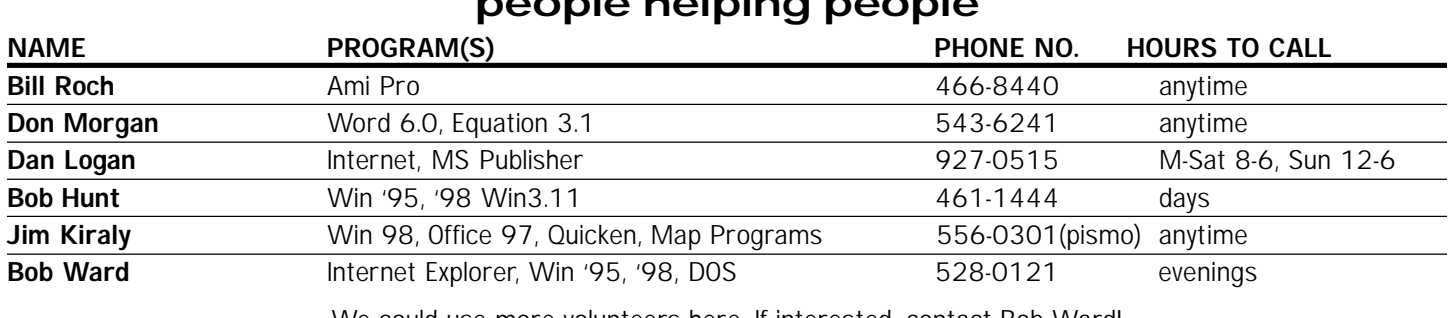

## people helping people

#### the surf board by dorothy kirk ibm/pcug redding, kirk@snowcrest.net november, 2000

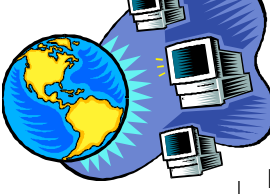

The subject this month is diverse; these are sites that I have bookmarked but can't easily categorize or perhaps that I think are not of enough interest for a whole article. Some of them are valuable such as U Get Heard, some are fun such as Fun Bets, and some are an arena for various complaints such as Customers Suck. Read the very interesting article on the ultimate PC. Is it for real or fantasy? Do you like Dr. Seuss; he is here, too. How about a toaster? Pop up one here in the Toaster Museum. Want a sticker for every occasion? Try Sticker.com. FROM QUBITS TO THE ULTIMATE PC http://www.byte.com/column/ BYT20000920S0001 -

This is an interesting article that begins by comparing the computers of today with yesterday. Then there is a lengthy discussion of the theoretical limits of computing. How about bio-transistors or 1051 operations per second or even living, breathing, (reproducing?) circuitry? [If you have trouble connecting with the above URL, go to byte.com and look up the week of Sept. 20<sup>th</sup>. ]

DR. SEUSS'S SEUSSVILLE http://www.randomhouse.com/seussville - If you are an admirer of Dr. Seuss, you will like this site. There is a concentration game, things to print and play, a trivia contest, and a list of all of the books of Dr. Seuss ever published. Nostalgia for adults, fun for kids.

CUSTOMERS SUCK http://www.customerssuck.com - This is a site where the customer is never right. Read the message boards full of personal accounts about customers who are rude, cheap, thieving, idiotic, etc., etc. I hope you don't see yourself here; I hope it is informative. Read "Rules for Ordering at a Drive Through".

I SHOULD BE WORKING http://ishouldbeworking.com - Here you can play "Office Survival" by voting for who gets fired. Other features are a football pool, contest, new games, and more. The web page describes itself as dedicated to slackers, goof-offs, procrastinators, loafers, "long lunchers", and web addicted employees.

U GET HEARD http://www.ugetheard.com - Send a complaint or applause letter fast! You can actually send in a complaint and get heard. 80% of them are resolved. You can also send praise for good service. Read about other complaints and applause.

THE INTERNATIONAL CENTRAL SERVICES TOASTER MUSEUM http:// www.central-services.de/toastermuseum - You can buy, sell, or simply view hundreds of versions of the humble household toaster - a necessity in every household.

**DUMB LAWS** http://www.dumblaws.com - Lots of dumb laws ranging from the useless to the unexplainable. It covers the US by states. In California it is against the law to shoot at any kind of game from a moving vehicle, unless the target is a whale. Look at cartoons that go with some of the laws. Use the random generator for dumb law gems.

FUN BETS http://www2.funbets.com/cgi-bin/start.cgi/betexchange/ welcome.html?affiliated=831015 - Like to bet, but have not money? At this site you never use real money and can bet on just about anything. Sign up and bet. It's easy and fun.

WORD.COM http://www.word.com - I don't know why this is called "Word.com" because it seems to have little to do with words - or did I miss the point? In Pixeltimes you can look at a gallery of 45X45 pixel drawings or draw your own and enter in a contest. In Toozeday Komix there is a poignant little cartoon of a rotten avocado. See for yourself.

CONTINUED ON PAGE 7

## questions

continued from page 2

For example, let's search for the filename EXPLORER. First type in the "NAMED" window the characters EXPLORER. Now type in the window "LOOK IN:" this drive letter and path name C:\. Be sure the check mark is in the INCLUDE SUBFOLDERS option and now click the FIND NOW button to start the search. As you will see if you try this, many possible results will be displayed. But, we're looking for the WINDOWS EXPLORER filename icon and it must be an icon, not a (yellow) folder. It's located in the C:\WINDOWS directory (folder) and is named EXPLORER.EXE.

If you had typed in EXPL\* and searched, less results would appear and the name EXPLORER.EXE would still appear. This is because the \* replaces ALL characters from the position it is placed to the 8th character of the standard DOS 8.3 format filename notation. But, if you have long file names, as allowed in WINDOWS, anything that STARTS with whatever you type in, up to the  $*$  will be found. And that can be MANY names. For example, if I had typed LOW\*, then any filename or folder with LOW, in either uppercase or lowercase would be found. On my system, on just my C: drive, 1986 names were found. That's Nineteen hundred and eighty six file names and folder names. Try this one. Type ME\* and see what results you get.

#### Q: WHAT ARE THE FUNCTIONS OF THE WINDOWS KEY?

The WINDOWS key is an additional key found on certain keyboards that allows the user to select functions without having to use the normal, multiple, keystrokes to accomplish a task. The functionality of the keyboard WINDOWS key is implemented when the OS recognizes the special keyboard and installs drivers, or by manually installing the special drivers that came with the system.

## what's new

continued from page 2

My Pictures is a consumer-oriented feature that will create a slide show and/or screensaver from your scanned photos. Another is the Folder Option that will customize your Start Menu and show your frequently used programs in a menu, or all programs if you click a double chevron.

ME uses System Restore to take snapshots of your machine at intervals, like the program Go-Back, allowing the user to return to the last known stable incarnation. System File Check has been replaced with several tools to keep you from accidentally replacing files or disabling your system.

Alan's demo used his Toshiba 730 XCDT laptop and the club projector for the presentation. Many thanks, Alan, for your dedicated work.

The featured presentation introduced by Guy Kuncir as one of two exploring the use of Geographic Information Systems(GIS). Next month's session will explore the use of software developed by ERDAS for geographic image analysis and GIS. The October presenter was Alice Carter the Geographic Information Systems manager for the City of San Luis Obispo. If you are like me, you heard GIS and thought GPS, but Global Positioning System is a means of using a device to locate your coordinates on a map and GIS may employ GPS, but is far more comprehensive.

Virtually everything in our 3 dimensional world has geographic components: distance, proximity, flow, risks, resources and other functions. There are many ways to calculate these. Five major software entities are ESCI, Autodesk, MapInfo, Intergraph and Erdas. They employ resources from various data banks, the Satellite Images, map companies, and other sources. Applications include tornado and fire damage, search and rescue, parcel shipping, insurance, emergency services, crime analysis, etc. GIS is

used for governmental planning, FedEx, National Geographic, Crop Insurance and other entities. You can check out some sites: Yahoomaps.com; quake.wr.usgs.gov/recenteqs/ and nationalgeographic.com.

Ms. Carter expertly demonstrated the zoning applications in SLO City, how it is tied to property ownership and tax rolls from the County, how it can demonstrate flood plain location, generate a list for public discussion of a building permit or variance, and a myriad of other applications. There is a computer open to public use in City Hall for those who have need of date access through the program. It uses ArcView GIS 32. You can check property ownership and follow a series of hotlinks for additional data. Five years in development, the GIS base will in future be tied to historical images files and to the Underground Service Alert (the USA is the entity involved if anyone has a need to dig where there may be underground utilities: sewer, water, phone, electric, gas, etc.). Thanks, Alice Carter, for your most informative presentation.

If you live in SLO City, you will want to check out this terrific tool. Grover Beach also has GIS. The other cities and the County? Hey, it is election time; ask your politicians if they are up to date on GIS!

## elections

The following individuals are running for office:

President, Ray Miklas Vice President, Guy Kuncir Secretary, Bob Ward Treasurer, Marvin Baxendale

We invite further nominations to these positions during our November meeting. A vote by members of SLO Bytes for next year's officers will take place December 3rd

## questions

continued from page 3

Here is a list of the shortcuts assigned to the WINDOWS key.

Press the **WINDOWS KEY** and The START menu will be displayed. WINDOWS KEY + PAUSE opens the SYSTEM PROPERTIES dialog (Key may be named PAUSE/BREAK) WINDOWS KEY + TAB toggles the

selection of the applications on the TASKBAR with each press of the TAB key.

WINDOWS KEY + E opens WINDOWS EXPLORER WINDOWS KEY + F1 displays the HELP screen

WINDOWS KEY + F displays the FIND ALL screen

WINDOWS KEY + CTRL + F opens the FIND COMPUTER dialog box WINDOWS KEY + M causes all applications to MINIMIZE WINDOWS KEY + M + SHIFT causes all MINIMIZED applications to be restored to being open on desktop (opposite of m above) WINDOWS KEY + R opens the RUN window

#### Q: SHOULD I TURN OFF MY COMPUTER AT NIGHT?

Only if you are not working on it! Seriously though, if you have the PC connected to the power through an UPS you can safely leave it on all the time, but be sure to turn the power off to the monitor.

WHY you ask? Well, each time you power ON the computer, which consists of electronic circuits, the surge of the electricity through the circuits in the system and the drives has the potential to cause something to burn out. I use the following analogy to help understand this when I present to my hardware troubleshooting class. When do you generally see a light bulb burn out? When you turn the switch ON of course. The electrical surge causes a temperature change as well as the filament being subjected to the electrical flow and this has the

## questions

continued from page 4

potential to burn outthe filament in the bulb. (Of course this does not apply to fluorescent lamps.)

So, if you have an UPS (Uninterruptable Power Supply), and not just a SURGE Protector, you can safely leave the power ON. If the power happens to fluctuate during the night, or even go off for a short period of time, the UPS continues to power the PC. It has a battery that constantly converts the DC power to the AC power used by the PC. This battery allows the PC keep running for a time.

I ran a BBS (Bulletin Board System) for 10 years and of course the PC had to be left ON all the time so callers could connect to it. Hmmmm, did my mention of BBS happen to DATE me? These were the method of communicating with other PC users through one central PC, much like the Internet, but on a smaller scale. Anyway, I left the PC ON all the time, except for periodic shutdowns for upgrades and maintenance.

To sum it all up, leave the PC ON but turn the monitor OFF, or at least have a screen saver running to prevent the possibility of the image being burnt into the monitor screen.

#### Q. WHAT IS WALLPAPER? How can I change it? Can I use a picture from the Internet or a picture that I have scanned?

The background on your desktop is called WALLPAPER. The picture, or graphics displayed are found in the system or can be added from other sources. Mine is a space shot showing the shuttle and arm of an astronaut looking down on the Great Lakes.

To change the wallpaper, RIGHT click the desktop, select PROPERTIES and select the WALLPAPER TAB or BACKGROUND TAB as some systems name it. In the displayed window there will be a list of installed wallpaper

scenes to select from. Scroll through the list, and if you have a favorite, select it. You also can have it centered in the desktop window, or tiled multiple images of the picture or graphics used to fill the screen. I prefer CENTERED. These images can be .BMP, or JPG files; pictures of the kids, or your favorite ski trail, or whatever you desire can be used.

If you find a picture on the Internet and would like to use it as a wallpaper background, here's how to install it. Right click the image and the selections SET AS WALLPAPER, or SAVE PICTURE AS are available. I prefer to save the picture and then access the desktop properties as explained above to later try it. Save the picture in the C:\WINDOWS folder and you are all ready to change it when you want a different wallpaper setting.

Scanned pictures can be used in the same way that Internet images are stored and used.

#### Q: WHAT ARE SCREENSAVERS? Why do we need them? Can I download screensavers from the Internet and run them on my PC? How?

The image on a monitor has the potential to burn itself into the inside surface if kept there for a long period of time. (Newer monitors are much less likely than the monitors of 5 - 10 years ago.) Electrons exciting the phosphor on the inside of the display glass create the monitor image. The persistence of the phosphor (the ability to 'light it up', and keep it light so it can be seen), is much less with today's monitors than with those of yesteryears. With this persistence being lower, the chance of the phosphor actually being burned is much less also.

Screensavers today are more of a personal choice of what you want to see when you are not using the PC, but still want to keep the monitor turned on. They are used more for cosmetic, than for protection against burning the screen. Swimming fish, the Frank & Louie Budweiser scene and others are solely for your enjoyment.

There are many FREEWARE and SHAREWARE screensavers available nowadays. With an Internet Connection, users can quickly download a new ones, with seemingly unlimited choices! To see which ones you currently have, use the FIND command to search the C:\WINDOWS folder for \*.SCR files. SCR is a screensaver type file. When downloading new ones, place them directly in the WINDOWS folder so your DISPLAY PROPERTIES can see them when you want to change the one you have running to a different one. (If they are not in their SCR format, you may want to download them to a different location, extract them from whatever format they were in—ZIP or EXE—and then place them in the C:\WINDOWS folder. Some others yet will require 'installing' them if they are of the type that include special features—like the Frank & Louie Budweiser frog one.)

#### Q CAN I CHANGE THE WORDS UNDER MY DESKTOP ICONS? How about the color behind the words? Also, can I make the words bigger so I can read them?

Yes you can change the wording. One way is to RIGHT click the icon and select RENAME. Another is to LEFT click the name twice, in slow succession—at least two seconds between each click— or you'll launch the program associated with the icon. The name will change to a box showing the entire name and be highlighted in BLUE. Use the ARROW keys to, position the cursor where you want to insert new text and start typing. While the text is BLUE, pressing the BACKSPACE key will remove all the current text. Then just type new text,

## questions

continued from page 5

keeping in mind there is a limited amount of characters that will display when your finish, and press the ENTER key.

To make the color behind the words different, do this. In the CONTROL PANEL access the DISPLAY and double click it. Select APPEARANCE. Look in the lower half of the open DISPLAY PROPERTIES window for the ITEM: and the word DESKTOP should be there. If not, select it. Then off to the right is the COLOR: selection. The current color shown is what you see as the color behind the desktop words; change the color to suit your desire.

To make the desktop icons text bigger, while still in the DISPLAY PROPERTIES window, select ICON in the ITEM: window. Notice just below is the FONT: setting window? Select a larger font than the default SIZE 8, click APPLY and see if it's the size you want. If not, change it until it is.

#### Q: WHAT IS A FOLDER? Can I create new folders with my own titles? How do I move files in and out of folders? Can I get rid of folders I don't need?

A folder is much like the manila folder you may use for storing your monthly receipts and bills. Each folder contains different information in your file cabinet. Each folder in your computer also has different information that has been placed there. NOTE: A computer folder may contain the same information that exists in other folders—if the information has been COPIED there. Each system has some folders that are named the same—like WINDOWS, PROGRAM FILES, etc. just as some homes have the same folders found in everyone's file cabinet—i.e. PUBLIC SERVICE, GREELEY GAS, TELEPHONE. Folders contain program files, data files and files used to support a program—like WORD is a program file that has DLL and COM files to support the WORD program when it is executed.

Folders can be created with whatever title the user wants. For example, to create a folder names TEST on the C: drive, several methods can be utilized to accomplish this. Right click MY COMPUTER and select EXPLORE when the drop-down menu appears. Now click ONCE on the C: drive ICON. Now, go up to the menu bar and select FILE | NEW | FOLDER. A new folder ICON is created and now you can just type the name you want. When the name of the folder is BLUE and highlighted, just typing text causes the name to change to the newly typed text.

To remove a folder, click it once to highlight it, then press the DEL key on the keyboard. You have just deleted the folder and ALL THE CONTENTS of the folder. So, be sure what is in the folder, if anything is there, is not wanted. Once you have deleted the folder, all the files and folders within that folder go away as well.

This article is brought to you by the Editorial Committee of the Association of Personal Computer User Groups (APCUG), an International organization to which this user group belongs. Lowell Shatraw is Secretary to the Computer User Group of Greeley, in Greeley Colorado. Lowell has worked in computer support call centers supporting Macintosh and PC environments; has developed and taught computer troubleshooting and repair; and is currently a UNIX system Administrator who also works with WINDOWS 9x, NT and WINDOWS 2000.Please notify Lowell via electronic mail if this article is used. There is no restriction against anyone using the article as long as it is kept in context. Lowell Shatraw Imshatraw@uswest.net

## we call these newsletter fillers...

✻ If Fed Ex and UPS were to merge, would they call it Fed UP?

✻ Do Lipton employees take coffee breaks?

✻ If a man says something in the woods and there are no women there, is he still wrong?

✻ If God wanted me to touch my toes, he would have put them on my knees.

## compression

continued from page 1

The program he created, PKZip, was considered to be \*the\* standard against which all other DOS compression programs were measured. It is only in recent years

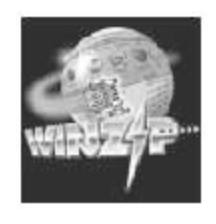

that programs for Windows such as Winzip by Nico Mak, PKware's PKZip for Windows, and other programs have enabled Zip files to be more like extra

folders on your system, rather than just as offline storage. For the majority of Windows/DOS PC users, the Zip format is the type most likely to be encountered.

#### But, I don't even use that much compression on my computer, why should I care?

Believe it or not, many of the common tasks that you do with computers these days involves some type of compression.

If you do any Web surfing, many of the graphics files you encounter are saved in GIF format, which is a type of file compression closely related to the method that Zip files use to save data. If you are on a dial-up connection, your modem may be trying to compress the signal between it and your ISP, to achieve a higher speed connection.

Programs that you install are likely to have come in a compressed package, but did you know that the programs themselves may already have been compressed to allow them to load faster on your system? With the faster CPUs in most system these days, it can be faster to load a file into RAM and uncompress it on the fly than it would be to load the uncompressed file from the hard drive in the first place. This can also be a benefit when storing files for later use, because a user would no longer have as long a wait in trying to extract a specific file from a Zip archive for editing or viewing purposes.

## compression

continued from page 6

#### Are there other types of compression I should be familiar with?

PDF: Portable Document Format - Created by Adobe, Inc. as a means of saving documents so they would look the same way, regardless of whether you are viewing them on Windows, the Macintosh, Linux/Unix, and other Operating Systems. PDF is not a compression method in itself, but can include compression to make the PDF file smaller than the original file it may have been made from. More advanced PDF files have other neat features, such as allowing the user to fill out forms in the document on their computer, and embedding audio or video files into the document for multimedia presentations.

MPEG: If you bought a DVD player lately, or are starting to get Digital Broadcasting over cable or satellite, then you have already come in contact with DV (Digital Video). MPEG, which stands for Motion Picture Experts Group, is a way of taking a highresolution video signal (which can take up many megabytes of storage for only a few minutes of video) and saving it in a way that takes less storage, but can retain the quality of a show or movie.

SIT: Just as Zip is the popular standard for file distribution on PC's, SIT or Stuffit files are most popular on the Macintosh Platform. CAB: If you've ever installed Windows 95, 98 or the new Windows Me, then you may have noticed the source files for the programs being loaded from CABinet files, a format established by the Microsoft Corporation. CAB files are more commonly seen when installing drivers for the peripheral hardware on your system.

#### TAR, GZ, TAZ, TGZ and Z:

These file formats are very common on Unix-like platforms. Although with the popularity of OSes like Linux and BeOS, they are being seen in more and more areas of PC usage. Some of the Windows programs for handling Zip

files can also handle these file types. Be aware that the .Z extension is also used by a Windows program installer called Installshield.

For more information, and some download links: PKWARE http://www.pkware.com WINZIP http://www.winzip.com STUFFIT http://www.aladdinsys.com

## sigs

Alan has a couple URL's up his sleeve he will be sharing with us this coming meeting.

Do you use Netscape? Do you ever have any problems with it? Alan will show you how to find the answers here at ?????.htm

Did you ever ask yourself how a digital camera works? How about a Lava lamp (for us older generation). Alan will show you the answers at ?????.htm

Ya want to learn more about DVD's, CDRW's? Alan can show you where to go ;-)

Did you ever try and sell anything on ebay? Bob Ward will take the last 15 minutes to show you how easy it is.

The problem with the other projection system in the dining room has been fixed. Jim Kiraly is ready to go with another informative Windows SIG with a projector that works! Good luck Jim, don't forget the power cord ;-)

> slo bytes welcomes new member

> > Mathew Jurisich

## surfboard

continued from page 2

#### E STICKER.COM http://

www.stickerworld.com/ - From this site you can purchase a wide variety of stickers: trademarks, logos, pictures, temporary tattoos, pets, holidays, cartoons, sports, and much, much, more. You can even make your own stickers.

#### THE BRUNCHING SHUTTLECOCKS

http://brunching.com - "Sincerity is the new sarcasm." Philosophical commentaries, sarcasm - actually any way to express yourself with a new insight. If you are not talking to someone send him or her some notmail with precisely what you would say if you were on speaking terms.

WORKING FOR THE MAN http://workingfortheman.com - "The best way to get through the day is to show up late, take a long lunch, and leave early" - Rule #853. Read some amusing stories, probably true, about 233k notices, now I got fired, and more.

FLYAWAT http://www.flyswat.com - Download this nifty little add-on to Internet Explorer that speedily gets information related to any word on your screen. It can find biographies of people, travel information related to place names, and background information on companies. It's free, too!

#### MY BOSS SUCKS http://

www.mybosssucks.com - Bad bosses, Boss of the Month, Excuses, Oneliners, Resignations and more. "My bosses breath is so bad, the onions cried." Sensitive souls probably won't venture far into this site.

#### D0\_NOT+SLEEP.COM

http://www.do-not-sleep.com - Things to do instead of sleep. Suggestions both serious and funny. For instance, stay over-night at the office and fill your co-worker's cubicle with packing peanuts.

## $club$  information  $\parallel$  meeting times

HARD COPY is a monthly publication of SLO BYTES PC User's Group located in San Luis Obispo, California. Information in this Newsletter is derived from both our own membership and other PC User Group Newsletters. The purpose of this publication is to inform our members of meetings and provide information related to the use of IBM PC's and compatible computers.

Membership: Dues are \$25 per year. Full membership entitles you to our monthly newsletter, full use of the public domain software library software drawing at the end of the meetings.

Article Submission: Deadline for submission of articles is the 15th of each month. Articles should be provided in ASCII format without any type of formatting from your wordprocessor including tabs, indents, extra spaces, or highlighting. We prefer articles on disk but will accept hardcopies if necessary.

Disclaimer: Neither SLO BYTES PC User's Group, its officers, editors, or contributors to this newsletter assume liability for damages arising out of this publication of any article, including but not limited to the listing of programming code, batch files and other helpful hints.

Reprinting of this Newsletter: Articles from this newsletter may be reprinted by other user groups if credit is given to both the author and newsletter from which it was taken. Reproduction of articles with a specific c Copyright notice is prohibited without prior permission from the original author.

Advertising: Commercial advertisers, request ad packet from Bob Ward. Members may advertise personal computer equipment or software for free. Submit your ad to Bob Ward.

Direct all correspondence and newsletter submissions to:

> BOB WARD, SECRETARY 2100 Andre Ave., Los Osos, CA. 93402 (805) 756-2164

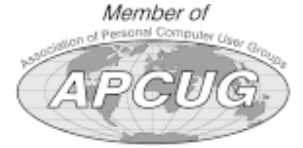

GENERAL MEETINGS are held the 1st Sunday of each month. Our meeting location is the San Luis Obispo I.O.O.F. Hall on Dana Street.

The general meeting starts promply at 2:30 p.m.

Special Interest Groups (SIGS) meet at 1:00 p.m.–2:15 p.m.

## slobytes website

WWW.THEGRID.NET/SLOBYTES/

## slobytes officers

R. Miklas (Pres) rmiklas@bigfoot.com G. Kuncir (V.P.) gkuncir@thegrid.net B. Ward (Sec.) bward@thegrid.net M. Baxendale (Tres) marvin@surfari.net B. Ward, editor

## for sale

DUAL Jewel cases (2 cd's / case)

90¢ each email Bob Ward

**THE GRID** 

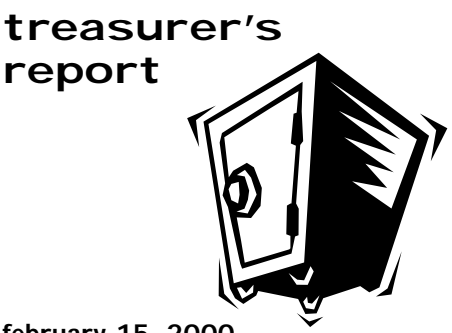

february 15, 2000

#### OPERATING FUND

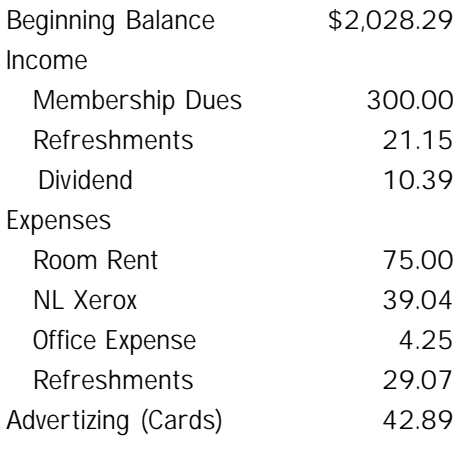

New Balance \$2,170.18

#### EQUIPMENT FUND

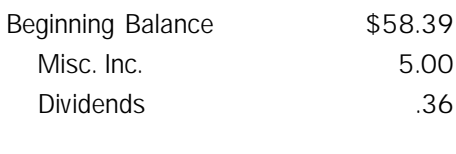

New Balance \$63.75

# **Better, Faster, Reliable<br>Internet Access**

California's leading x2 56k Internet Service Provider

**Unlimited time** No busy-signal policy Toll-free tech support **Statewide access** Super fast network

All digital lines

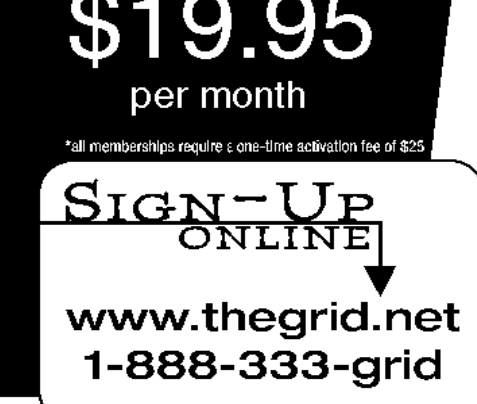

## SLO Bytes Member Survey

This survey has been developed to gather information and opinions from members that the club officers need to guide decision-making in the future. Your help will be appreciated. A summary of survey results will be published in a future issue of the Hard Copy newsletter. If requested, this summary will also be provided to presenters so that they can better target the club audience.

#### Computer Configuration

## PC Hardware

1. Primary computer chip?

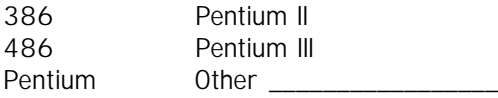

- 2. Hard disk capacity? (Indicate MB or GB)
	- Primary Drive: Secondary Drive:
- 3. Removal storage devices? (Check all that apply)

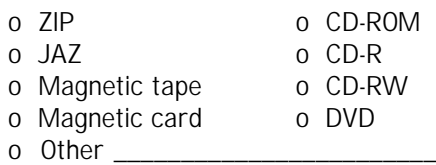

4. Modem?

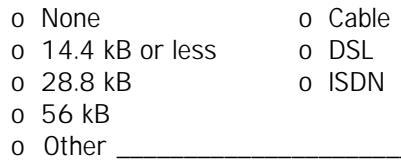

5. Other digital devices? (Please list)

## PC Software

6. Operating system (s)? (Check all that apply)

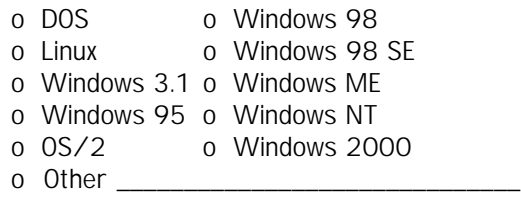

7. Primary Application (s)? (Please list)

8. "Office" software? (Identify particular software)

Word processor

Spreadsheet

Database

- 9. Internet browser? (Check and specify all that apply)
	- o None
	- o Netscape Navigator
	- o Microsoft Internet Explorer
	- o Opera
	- o Other \_\_\_\_\_\_\_\_\_\_\_\_\_\_\_\_\_\_\_\_\_\_\_
- 10. E-mail client? (Check all that apply)
	- o Microsoft Outlook
	- o Microsoft Outlook Express
	- o Netscape Navigator
	- o Eudora
	- o Pegasus
	- o Juno
	- o Other \_\_\_\_\_\_\_\_\_\_\_\_\_\_\_\_\_\_\_\_\_\_\_\_\_
- 11. Anti-virus Software? (Check and specify all that apply)
	- o None
	- o McAfee
	- o Norton Antivirus
	- $o$  Other

Next Meeting **Kepung** November 5th mq00:1 Early SIG's 2:30pm ERDAS & GEOGRAPHIC IMAGING

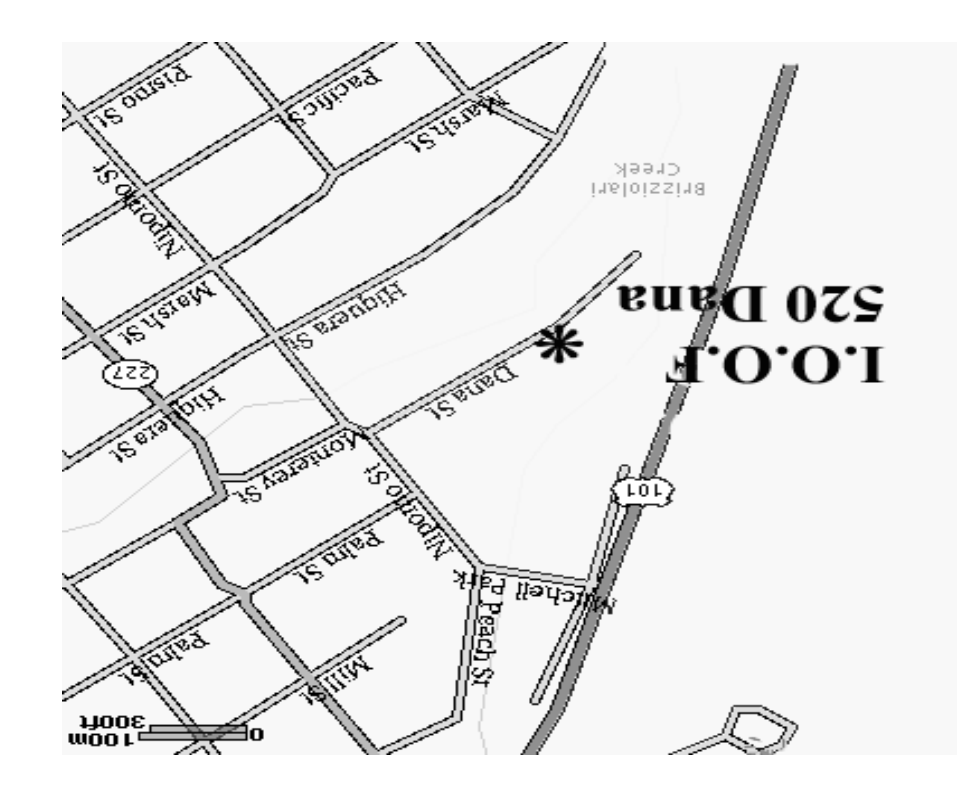

SLO Bytes PC User's Group c/o Marvin Baxendale 543 Gularte Road Arroyo Grande, CA. 93420